## **QuickBooks Online QBO Upload**

To manually upload transaction into QuickBooks Online, please follow the instructions below:

1. Log in to <a href="https://www.yellowstone.bank">https://www.yellowstone.bank</a> and download your transactions to a QuickBooks (.gbo) file.

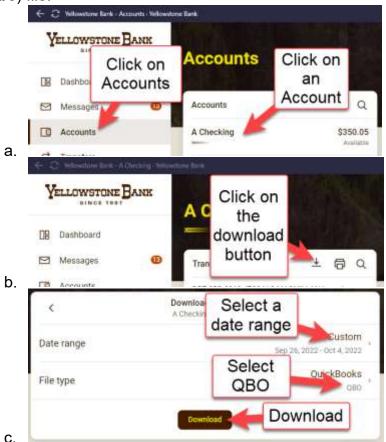

**Note: Take note of your last successful download.** Duplicate transactions can occur if you have overlapping transaction dates in the new transaction download.

- 2. Login to QuickBooks Online
  - a. Go to Bookkeeping then Transactions then select Bank transactions
  - b. If the account is already in QuickBooks
    - i. select the blue tile for the account you want to upload the transactions into.
    - ii. Select the **Link account** ▼ dropdown and then **Upload from file**.
    - iii. Select Drag and drop or select files. Then select Continue.
    - iv. In the **QuickBooks account** ▼ dropdown, select the account you want to upload the transactions into. Then select **Continue**.
    - v. Follow the onscreen steps to match the columns on the file with the correct fields in QuickBooks. Then select **Continue**.
    - vi. Select the transactions you would like to import. Then select **Continue**.
    - vii. Select **Yes**.
    - viii. When you accept your transactions, select **Done**.
  - c. If the account is not already in QuickBooks
    - i. select Upload transactions
    - ii. Select **Drag and drop** or **select files** and then select the file you downloaded from your bank. Then select **Continue**.

- iii. In the **QuickBooks account** ▼ dropdown, select the account you want to upload the transactions into. Then select **Continue**.
- iv. Follow the onscreen steps to match the columns on the file with the correct fields in QuickBooks. Then select **Continue**.
- v. Select the transactions you would like to import. Then select **Continue**.
- vi. Select Yes.
- vii. When you accept your transactions, select **Done**.
- 3. Categorize the transactions
- 4. Reconcile the transactions
- 5. Repeat steps for any additional Yellowstone Bank accounts that need to be uploaded

For additional help, see the QuickBooks Online Support article:

https://quickbooks.intuit.com/learn-support/en-us/help-article/import-transactions/manually-upload-transactions-quickbooks-online/L0rE9OXBz US en US?uid=I9cz1adx

Contact QuickBooks Online Support at <a href="https://quickbooks.intuit.com/global/support/">https://quickbooks.intuit.com/global/support/</a>